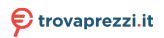

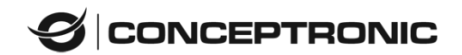

Multi Language Quick Guide

# **LORCAN ERGO**

# **6-Button Ergonomic Bluetooth Mouse**

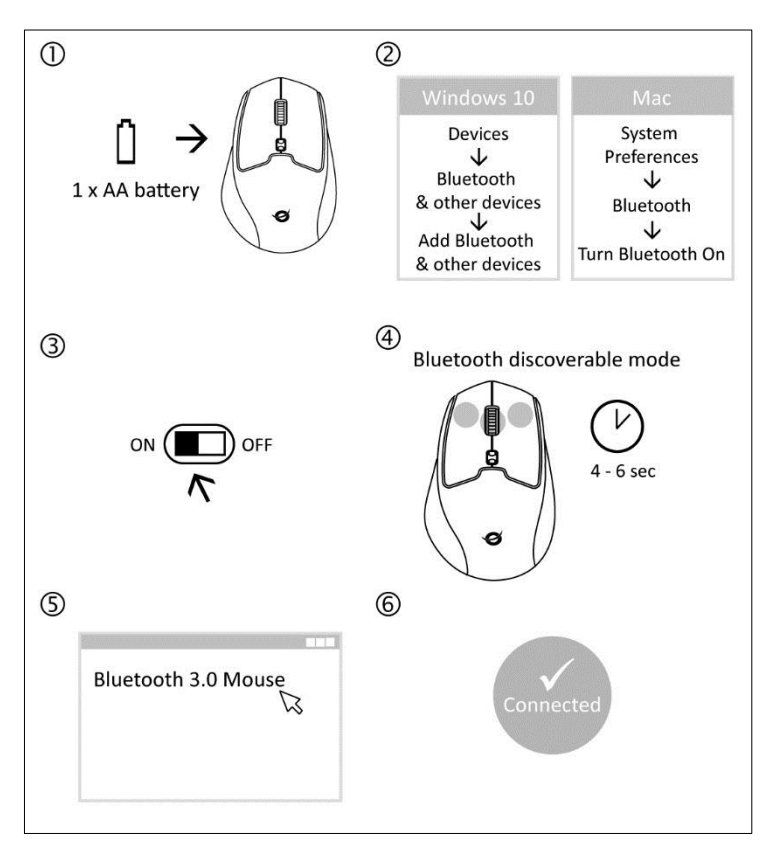

#### **ENGLISH**

 Open the battery compartment on the bottom of the mouse. Insert the included AA battery in the mouse. Close the battery compartment.

- Turn on your tablet or PC and go to the Bluetooth setting window.
- Turn on your Bluetooth device.
- Long press "left button + scroll wheel + right button" 4~6 seconds.
- The Bluetooth device will be showing on the tablet or PC.
- Pair your device with the unit. If password is needed, type in"0000".

#### **DEUTSCH**

 Ö ffnen Sie das Batteriefach auf der Unterseite der Maus. Legen Sie die im Lieferumfang enthaltene AA-Batterie in die Maus ein. Schließen Sie das Batteriefach.

 Schalten Sie Ihr(en) Tablet/PC ein, rufen Sie das Bluetooth-Einstellungsfenster auf.

- Schalten Sie Ihr Bluetooth-Gerät ein.
- "linke Taste + Scrollrad + rechte Taste" 4~6 Sekunden lang drücken.
- Das Bluetooth-Gerät wird am Tablet/PC angezeigt.

 Falls Sie zur Eingabe eines Kennwortes aufgefordert werden, geben Sie "0000" ein.

### **FRANCAIS**

 Ouvrez le compartiment des piles sur la base inférieure de la souris. Insérez la pile AA incluse dans la souris. Refermez le compartiment des piles.

 Allumez votre tablette ou PC et accédez à la fenêtre de configuration Bluetooth.

Allumez votre appareil Bluetooth.

 Appuyez sur le bouton "bouton gauche + molette de défilement + bouton droit" pendant 4~6 secondes.

L'appareil Bluetooth s'affiche sur votre tablette ou PC.

 Entrez "0000" si un message vous demande de saisir un mot de passe.

#### **ESPANOL**

 Abra el compartimiento de la pila de la base del ratón. Introduzca la pila AA que incluye el producto. Cierre el compartimento de la pila. Encienda su tableta o PC y vaya a la ventana de configuración Bluetooth.

Encienda su dispositivo Bluetooth.

Presionar prolongadamente "botón izquierdo + rueda de

desplazamiento + botón derecho" durante 4~6 segundos.

El dispositivo Bluetooth se mostrará en su tableta o PC.

 Introduzca "0000" si aparece un mensaje solicitándole que introduzca una contraseña.

#### **ITALIANO**

 Aprire il vano batterie posto nella zona inferiore del mouse. Inserire nel mouse la batteria AA in dotazione. Richiudere il vano batterie.

 Accendere il tablet o il PC e selezionare la finestra per le impostazioni Bluetooth.

Accendere il dispositivo Bluetooth.

 Pressione lunga - 4~6 secondi – del tasto "tasto sinistro + rotella di scorrimento + tasto destro".

Il dispositivo Bluetooth viene visualizzato sul tablet o sul PC.

Inserire "0000" se è richiesto di inserire una password.

#### **PORTUGUÊ S**

 Abra o compartimento das pilhas situado na parte de baixo do rato. Insira no rato a pilha AA fornecida. Feche a tampa do compartimento das pilhas.

Ligue o seu tablet ou PC e aceda à janela de definições do Bluetooth.

Ligue o seu dispositivo Bluetooth.

 Manter premido "botão esquerdo + roda de rolagem + botão direito " durante 4~6 segundos.

O dispositivo Bluetooth será detectado no iPad, tablet ou PC.

 Introduza "0000" caso lhe seja solicitado que introduza uma palavrapasse.

## **POLSKI**

 Otwórz pokrywę na baterie na spodzie myszy. Włóż 1 baterie AA. Zamknij pokrywę na baterie.

Włącz tablet lub komputer PC i przejdź do okna ustawień Bluetooth.

Włącz urządzenie Bluetooth.

 Długie (4~6 sekundowe) naciśnięcie "lewy przycisk + kółko przewijania + prawy przycisk".

 Urządzenie Bluetooth będzie pokazywane w iPadzie, tablecie lub komputerze PC.

Wprowadź "0000" jeśli pojawi się polecenie wprowadzenia hasła.